# How to Create and Use Shopping Lists

# What are Shopping Lists and what are their benefits?

Shopping Lists are a convenient tool for users. They group commonly ordered items together to be easily added to the shopping cart.

Shopping Lists also simplify the reordering of items.

# Shopping Lists are accessible from any page within the website.

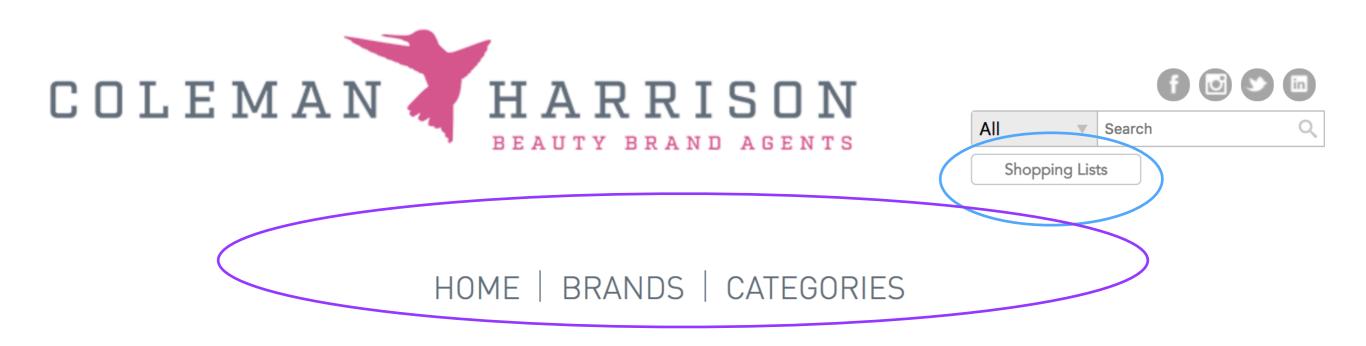

You can find the Shopping Lists button under the search box, above the Main Navigation Bar on each page.

## Shopping Lists can be created from one of 2 screens:

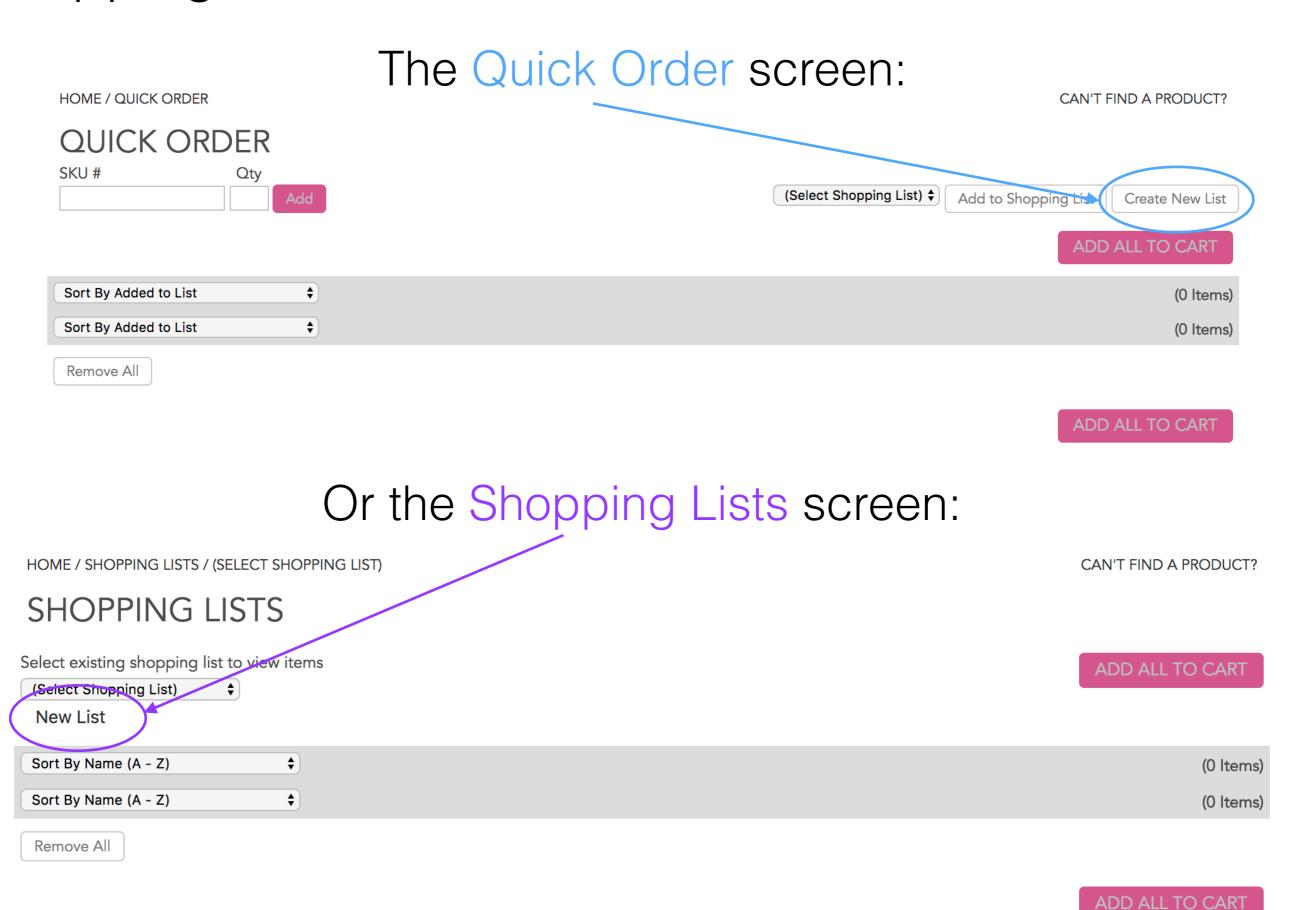

## Adding a Shopping List from the Quick Order page: First, click Create New List

| HOME / QUICK ORDER        | CAN'T FIND A PRODUCT?                                                           |
|---------------------------|---------------------------------------------------------------------------------|
| QUICK ORDER SKU # Qty Add | (Select Shopping List) \$ Add to Shopping List Create New List  ADD ALL TO CART |
| Sort By Added to List \$  | (0 Items)                                                                       |
| Sort By Added to List \$  | (0 Items)                                                                       |
| Remove All                |                                                                                 |
|                           | ADD ALL TO CART                                                                 |

Type in your Shopping List name and click Create Shopping List

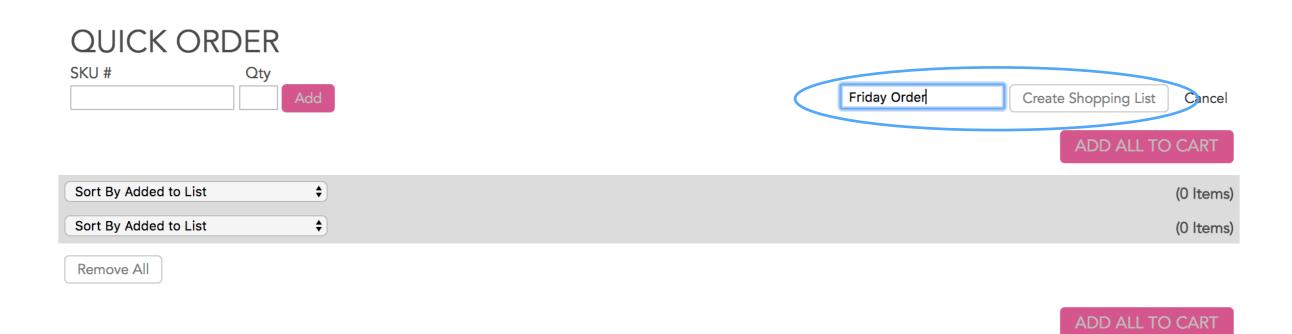

## Adding a Shopping List from the Shopping List page:

### First, click New List

| HOME / SHOPPING LISTS / (SELECT SHOPPING LIST)                                 | CAN'T FIND A PRODUCT? |
|--------------------------------------------------------------------------------|-----------------------|
| SHOPPING LISTS                                                                 |                       |
| Select existing shopping list to view items  (Select Shopping List)   New List | ADD ALL TO CART       |
| Sort By Name (A - Z) \$                                                        | (0 Items)             |
| Sort By Name (A - Z)                                                           | (0 Items)             |
| Remove All                                                                     |                       |

ADD ALL TO CART

## Then, type in your Shopping List name and click Create

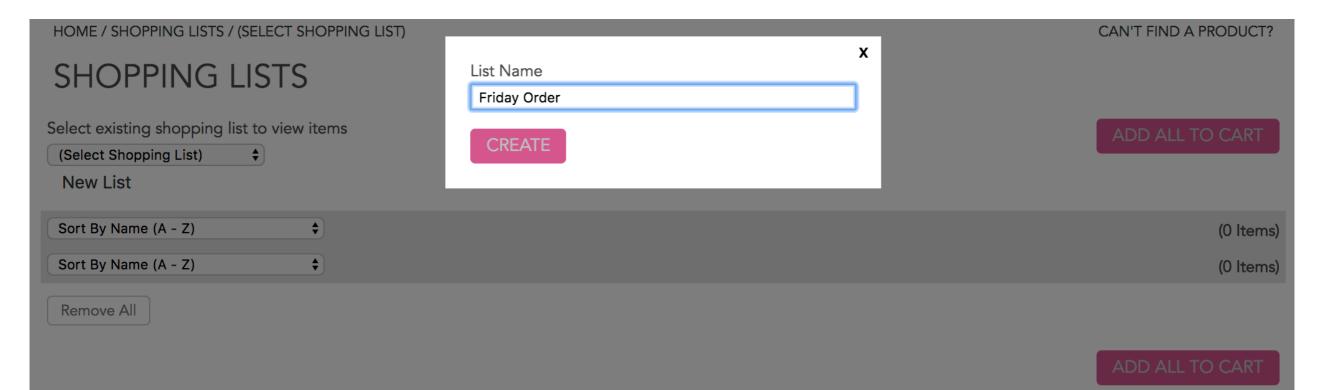

## Although less common, you can also create Shopping Lists within Brand pages while in List View

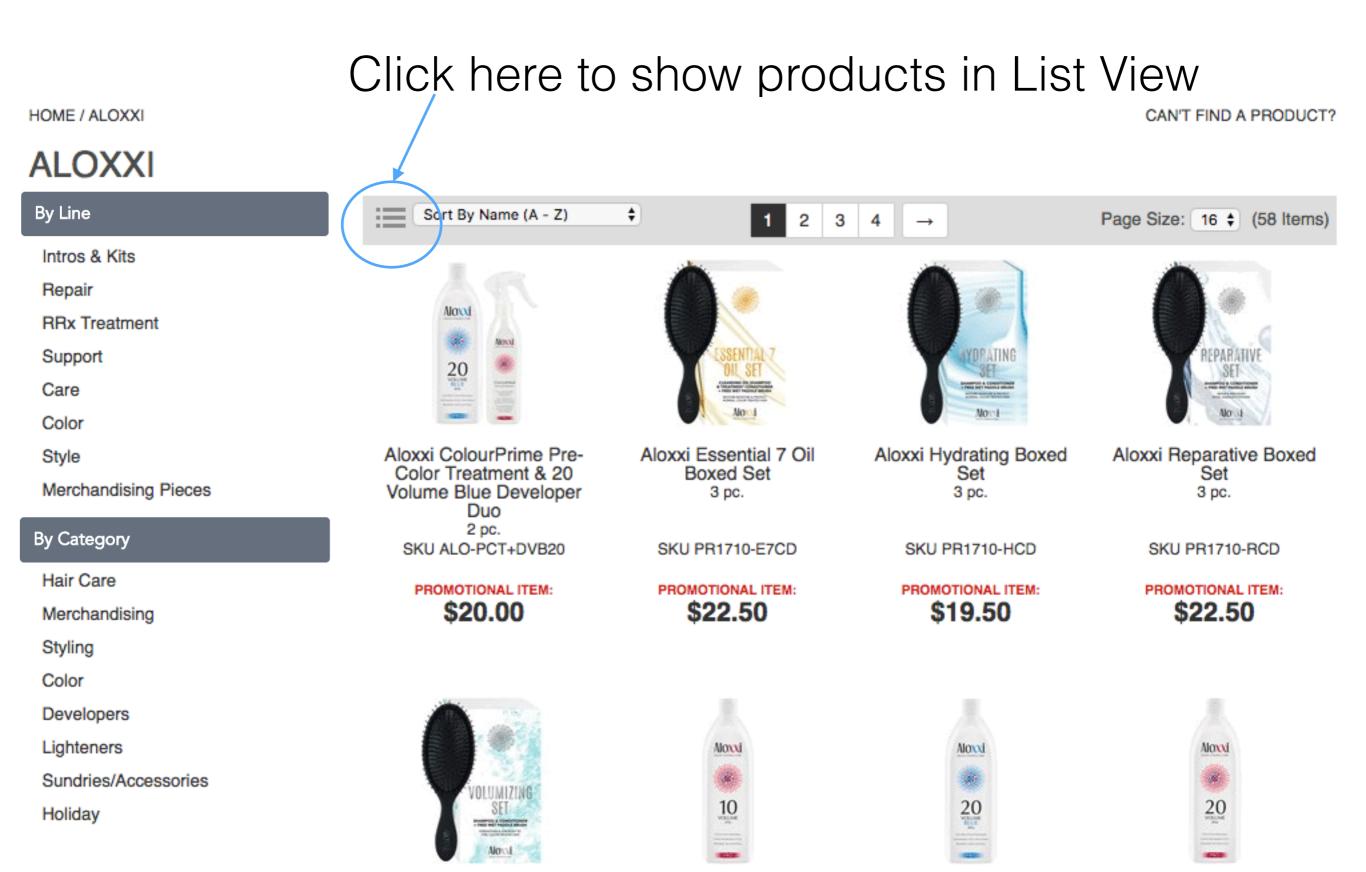

## Click on Create New List while in

## List View

HOME / ALOXXI CAN'T FIND A PRODUCT?

#### **ALOXXI**

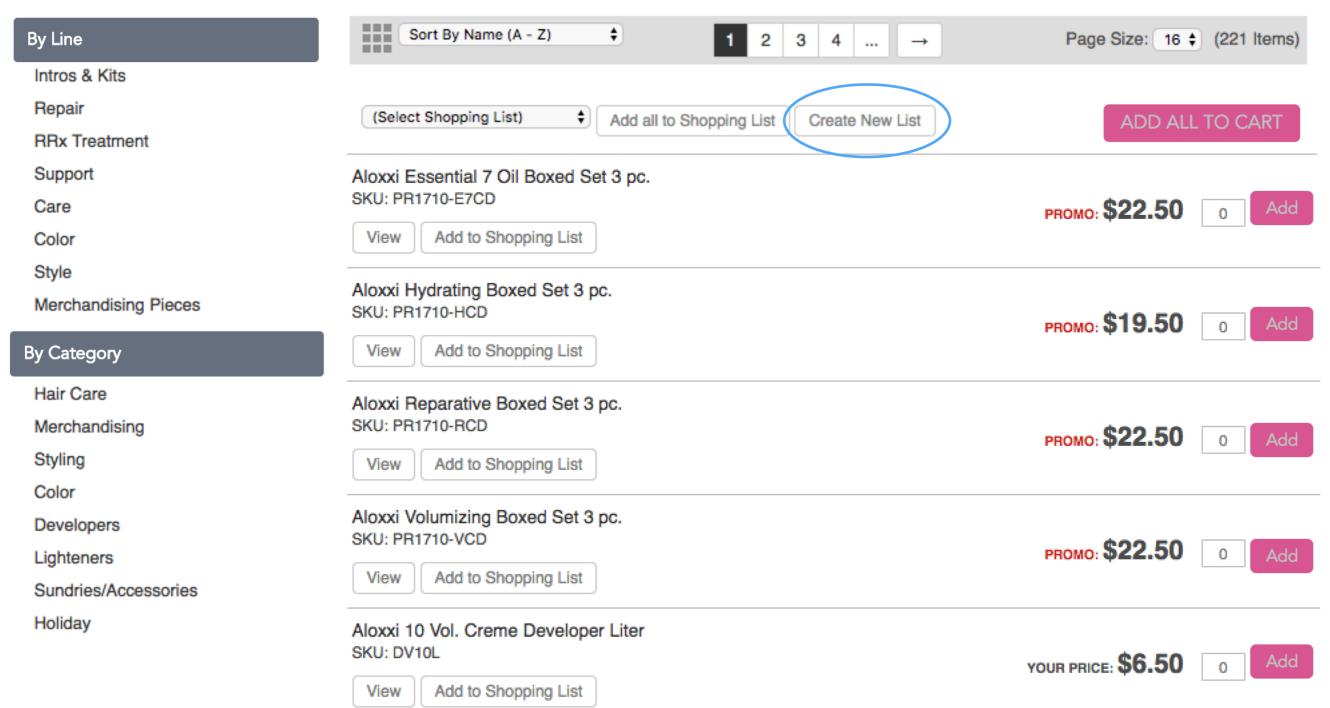

# Items can be added to Shopping Lists from multiple screens:

- 1. An Individual item screen
- 2. A Master (group) screen
- 3. The Shopping Cart screen
- 4. The Quick View screen
- 5. The Quick Order screen

1. From an individual screen item:

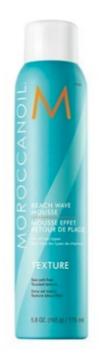

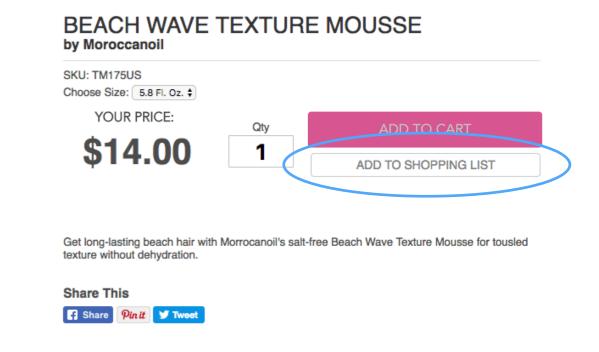

2. From a Master (group) screen:

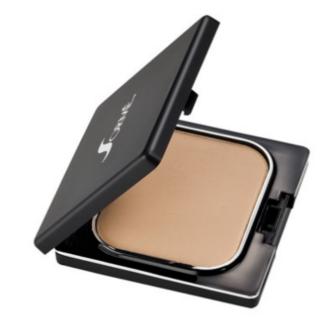

#### BELIEVABLE FINISH FOUNDATION by Sormé

This Sormé Believable Finish Foundation is a superb, silky makeup that provides beautiful, flawless coverage while hydrating and rejuvenating your skin.

**Share This** 

Share Pinit Tweet

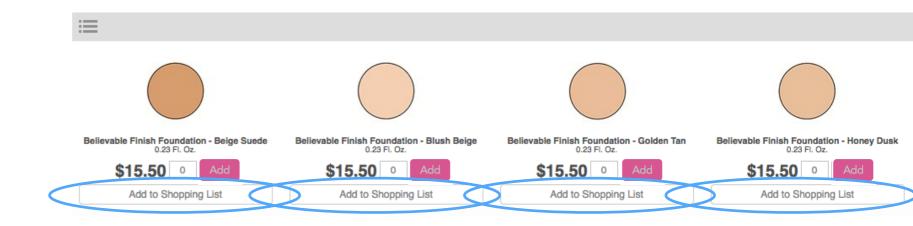

### 3. From the Shopping Cart screen:

HOME / SHOPPING CART

#### SHOPPING CART

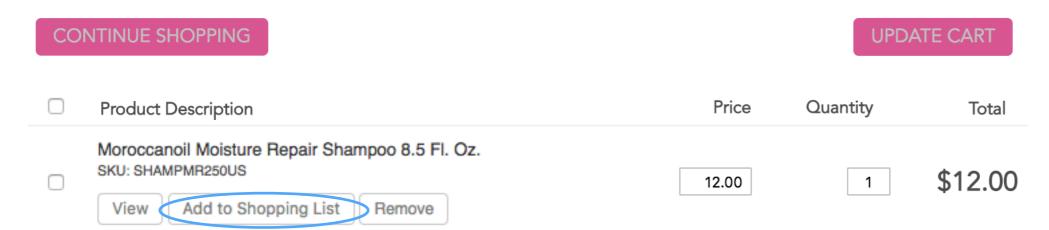

### 4. From the Quick View screen:

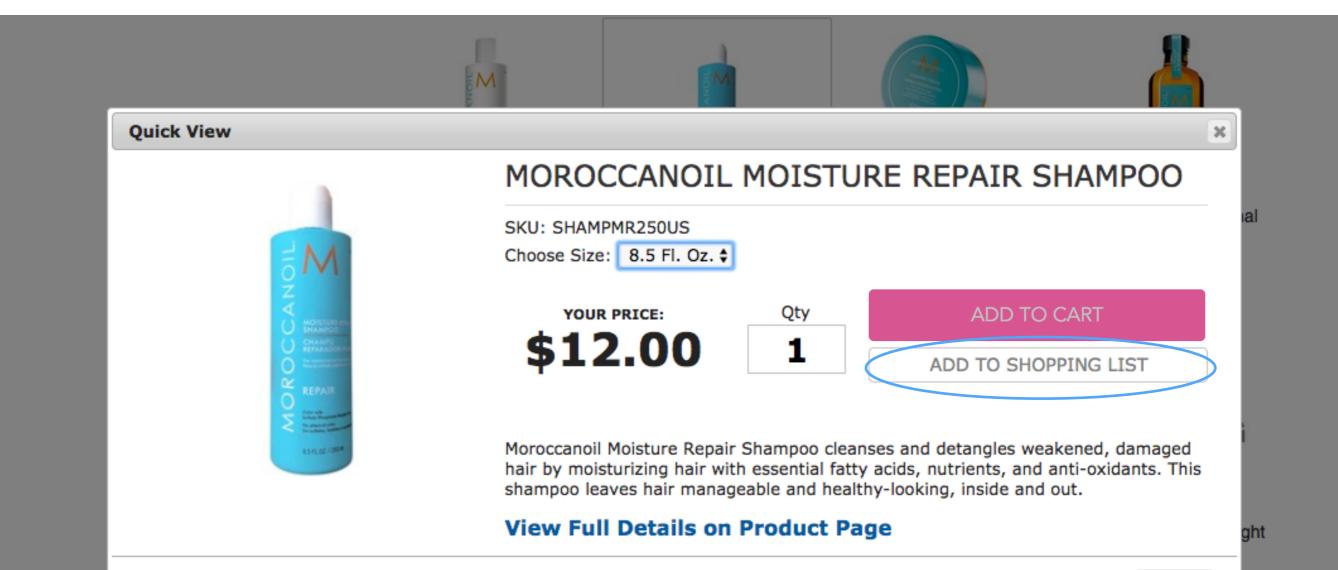

### 5. From the Quick Order screen:

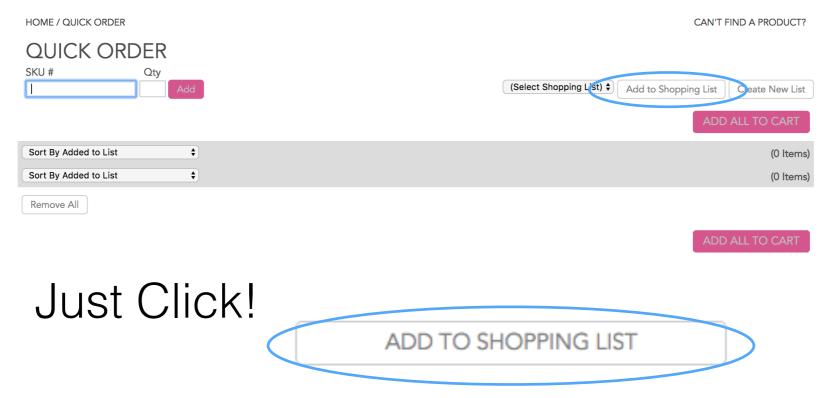

Once you have created different Shopping Lists, you can add to them separately.

Just click on the drop-down menu and choose the list name.

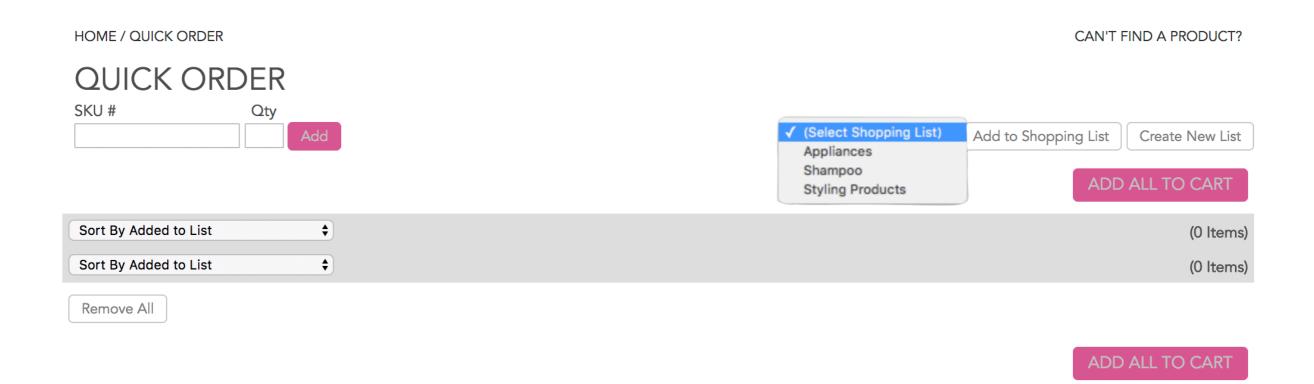

Ordering from your Shopping List is easy! Simply change the quantity of the items you'd like to order and click Add All To Cart.

| HOME / SHOPPING LISTS                                                                            | CAN'T FIND A PRODUCT?            |
|--------------------------------------------------------------------------------------------------|----------------------------------|
| SHOPPING LISTS  Select existing shopping list to view items  Hair Care                           | ADD ALL TO CART                  |
| New List                                                                                         |                                  |
| Sort By Name (A - Z)                                                                             | (6 Items)                        |
| Moroccanoil Curl Collection Curl Enhancing Conditioner 8.5 Fl. Oz. SKU: CONDCE250US  Remove View | YOUR PRICE: <b>\$14.50</b> 0 Add |
| Moroccanoil Curl Collection Curl Enhancing Shampoo 8.5 Fl. Oz. SKU: SHAMPCE250US  Remove View    | YOUR PRICE: <b>\$14.00</b> 0 Add |
| Moroccanoil EXTRA Volume Conditioner 8.5 Fl. Oz. SKU: CONDEV250US  Remove View                   | YOUR PRICE: <b>\$12.50</b> 0 Add |
| Moroccanoil EXTRA Volume Shampoo 8.5 Fl. Oz. SKU: SHAMPEV250US  Remove View                      | YOUR PRICE: \$12.00 0 Add        |
| Moroccanoil Moisture Repair Conditioner 8.5 Fl. Oz. SKU: CONDMR250US  Remove View                | YOUR PRICE: <b>\$12.50</b> 0 Add |
| Moroccanoil Moisture Repair Shampoo 8.5 Fl. Oz. SKU: SHAMPMR250US  Remove View                   | YOUR PRICE: \$12.00 0 Add        |
| Sort By Name (A - Z)                                                                             | (6 Items)                        |
| Remove All                                                                                       | ADD ALL TO CART                  |

\*Items that you don't need at this time can remain at quantity of 0.

# You can also add items to your cart individually by changing the quantity and clicking Add.

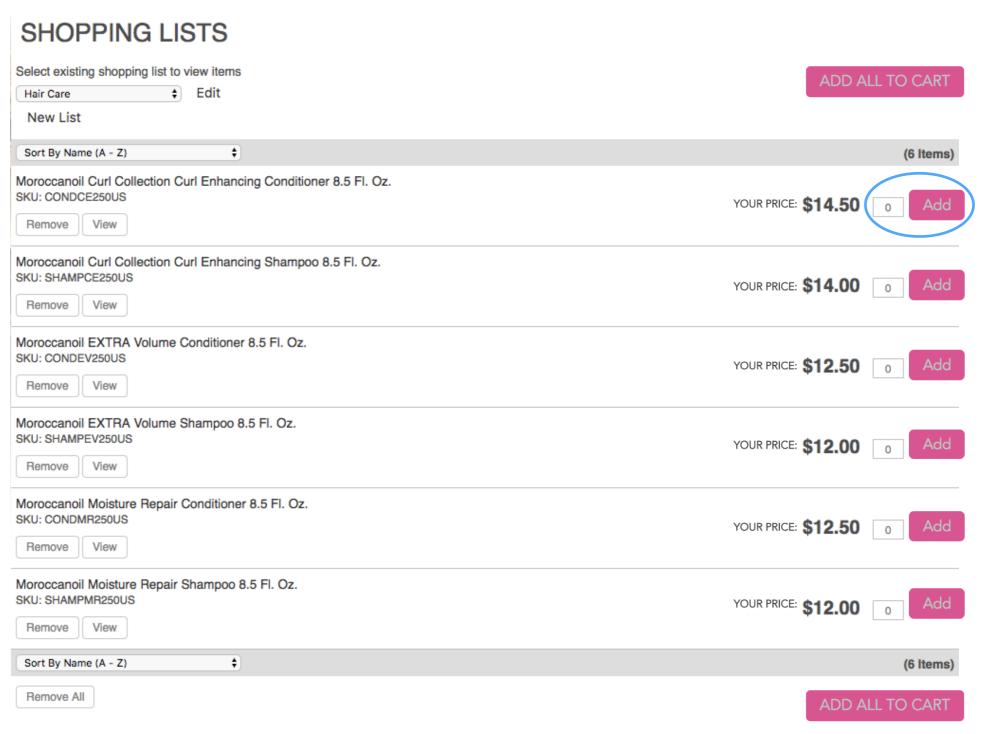

You can sort your items by using the drop-down menu. You can remove or view individual items from your list by using the buttons under each product, just like in Quick Order.

| SHOPPING LISTS  SHOPPING LISTS                                                                                           | CAN'T FIND A PRODUCT?            |
|----------------------------------------------------------------------------------------------------|----------------------------------|
| Select existing shopping list to view items  Hair Care                                                                   | ADD ALL TO CART                  |
| ✓ Sort By Name (A - Z)                                                                                                   | (6 Items)                        |
| Sort by Name ( Z - A ) Sort by Price (Low to High) Sort by Price (High to Low) Sort By SKU# (A - Z) Sort By SKU# (Z - A) | YOUR PRICE: <b>\$14.50</b> 0 Add |
| Moroccanoil Curl Collection Curl Enhancing Shampoo 8.5 Fl. Oz. SKU: SHAMPCE250US Remove View                             | YOUR PRICE: <b>\$14.00</b> 0 Add |
| Moroccan bil EXTRA Volume Conditioner 8.5 Fl. Oz. SKU: CONDEV250US  Remove View                                          | YOUR PRICE: <b>\$12.50</b> 0 Add |
| Moroccanci EXTRA Volume Shampoo 8.5 Fl. Oz. SKU: SHAMPEV250US  Remove View                                               | YOUR PRICE: <b>\$12.00</b> 0 Add |
| Moroccanci Moisture Repair Conditioner 8.5 Fl. Oz. SKU: COND R250US  Remove View                                         | YOUR PRICE: <b>\$12.50</b> 0 Add |
| Moroccanbil Moisture Repair Shampoo 8.5 Fl. Oz. SKU: SHAMPMR250US Remove Wew                                             | YOUR PRICE: <b>\$12.00</b> 0 Add |
| Sort By Name (A - Z) \$                                                                                                  | (6 Items)                        |
| Remove All                                                                                                    | ADD ALL TO CART                  |

## To rename or delete a Shopping List, click Edit.

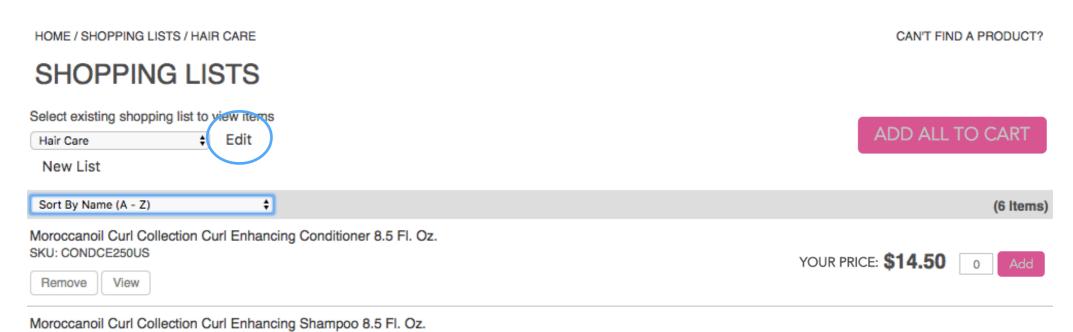

You will then have the option to delete or rename:

Delete the list and click ok to confirm OR Rename the list and click Save

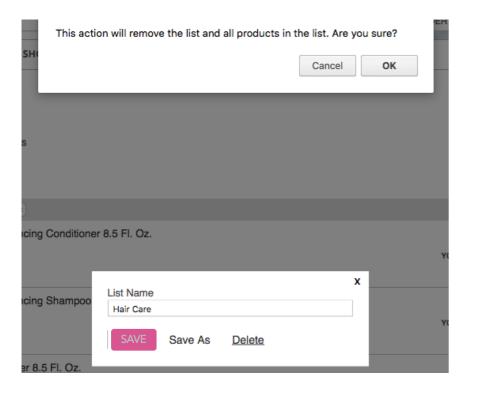

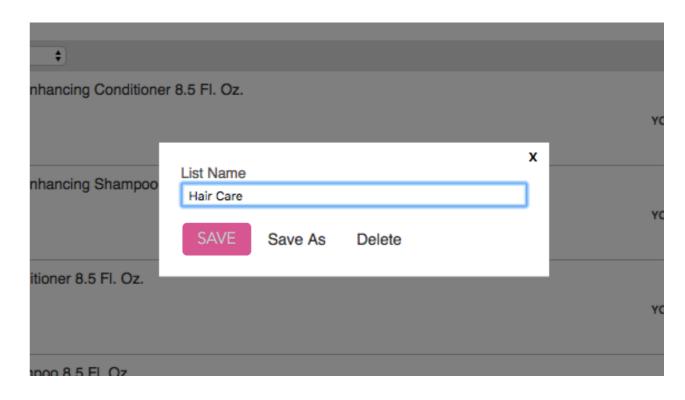